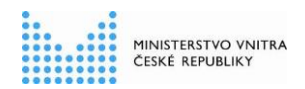

# **Pracovní postup pro Testování třetích stran**

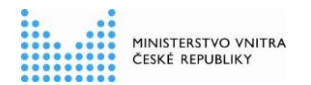

# **Historie dokumentu**

## **Historie revizí**

 $\overline{\phantom{a}}$ 

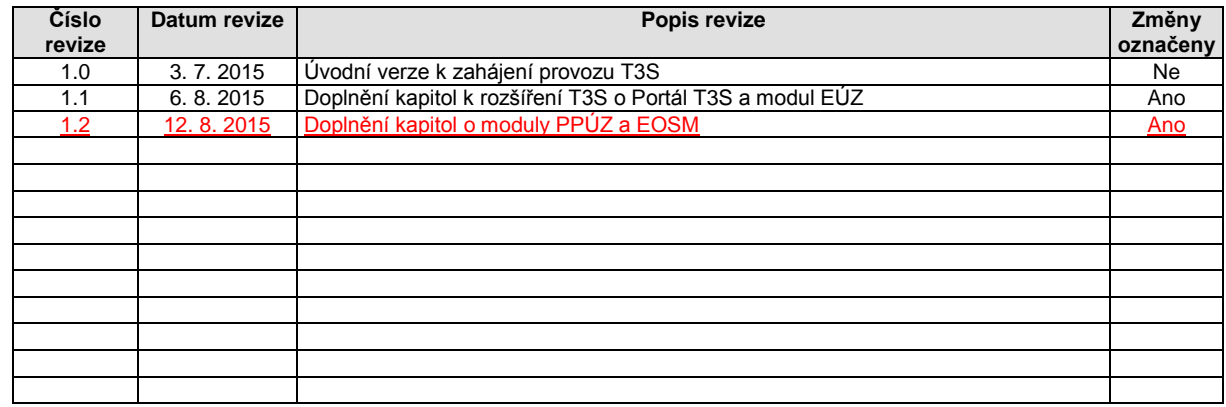

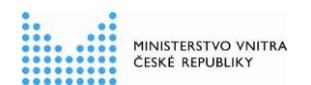

# **Obsah**

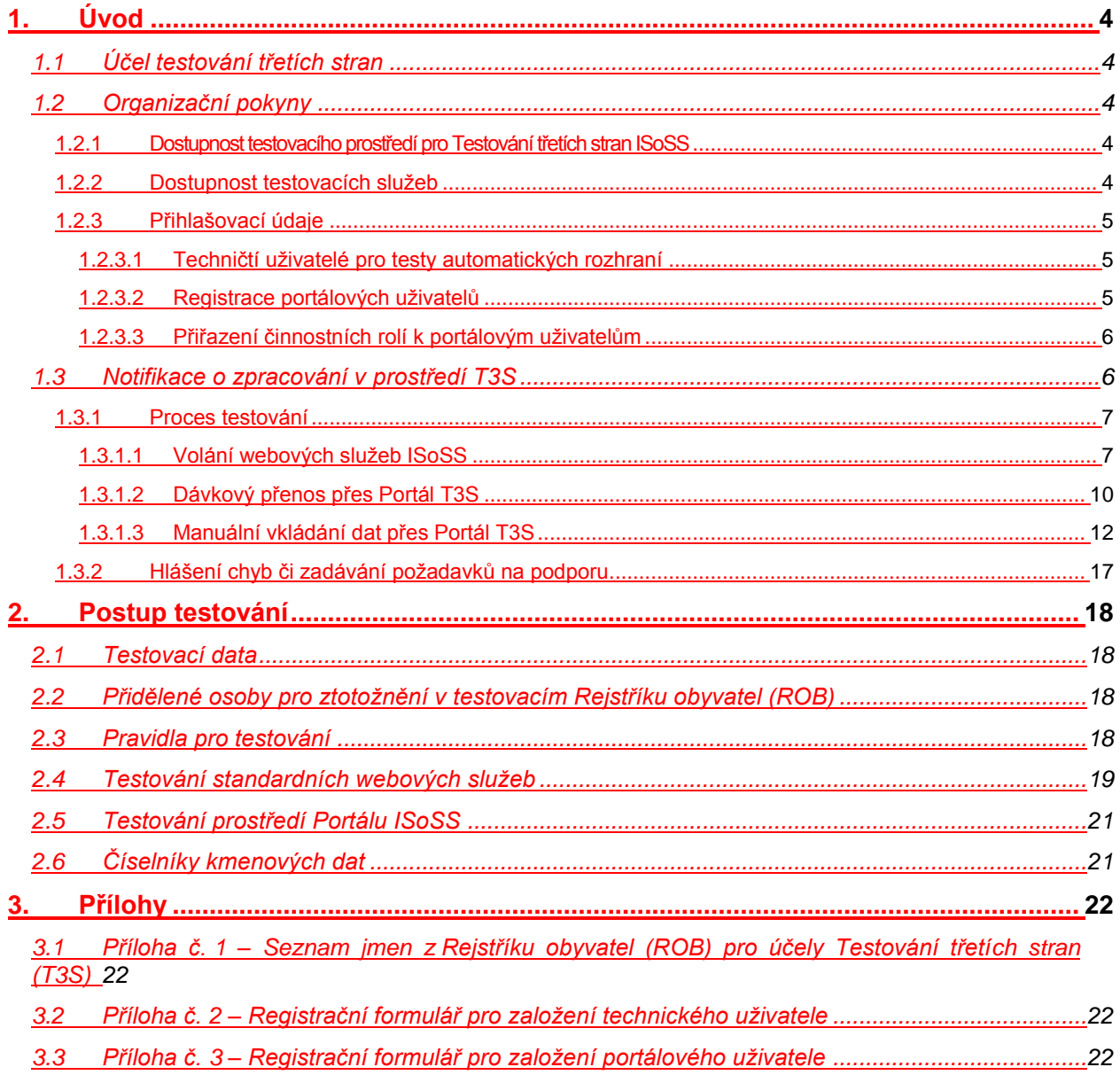

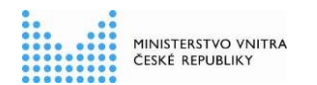

# **1. Úvod**

## **1.1 Účel testování třetích stran**

Testování třetích stran a související technické prostředky uvedené v dalším textu jsou určeny **zástupcům služebních úřadů** (dále také "SÚ" ) **nebo softwarových společností, které zajišťují pro služební úřady podporu personálních informačních systémů příslušného SÚ,** a slouží k otestování schopnosti jejich software (dále také "externí HR systém") komunikovat s Informačním systémem o státní službě (dále jen "ISoSS").

Testovací infrastruktura je dostupná na základě přístupů, o které žádá oprávněná osoba za příslušný služební úřad, a které na základě této žádosti přiděluje Ministerstvo vnitra ČR (dále také "MV ČR").

Při testování třetích stran mohou být prověřovány následující činnosti:

- schopnost služebního úřadu odeslat data pomocí automatizovaných rozhraní webových služeb, popsaných v dokumentu *Technický manuál* (dále také "TM");
- schopnost služebního úřadu provést nahrání dávkového souboru ověřit správnost struktury dat pro dávkové zpracování podle popisu v TM;
- schopnost služebního úřadu pracovat s portálovou aplikací včetně ověření si požadavků na software kladené na koncové stanice uživatele, uvedené v TM v kapitole 4.3.

Při testování budou použita pouze testovací data.

## **1.2 Organizační pokyny**

### *1.2.1 Dostupnost testovacího prostředí pro Testování třetích stran ISoSS*

Pro účely testování je zřízeno samostatné prostředí pro Testování třetích stran ISoSS (dále také "T3S"), včetně Portálu ISoSS v prostředí testování třetích stran (dále také "Portál T3S"). Tato prostředí slouží pro simulaci využití produktivního prostředí ISoSS s řadou omezení v rozsahu specifikovaném v kapitole [2](#page-17-0) tohoto dokumentu.

O všech změnách realizovaných v prostředí T3S budou v předstihu vydávány informace na webových stránkách [http://www.mvcr.cz/isoss,](http://www.mvcr.cz/isoss) především v sekci "Testování třetích stran".

Prostředí Testování třetích stran včetně Portálu T3S (pro funkcionalitu RSZ a EÚZ) je dostupné od 10. 8. 2015

Prostředí Testování třetích stran včetně Portálu T3S (pro funkcionalitu PPÚZ a EOSM) je dostupné od 17. 8. 2015

## *1.2.2 Dostupnost testovacích služeb*

V rámci prostředí T3S je k dispozici:

- sada webových služeb pro automatizovaná rozhraní v rozsahu testovacích scénářů uvedených níže;
- funkcionalita Portálu T3S v rozsahu testovacích scénářů uvedených níže.

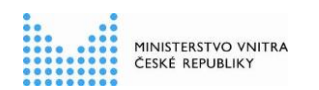

**Pracovní postup pro Testování třetích stran**

## *1.2.3 Přihlašovací údaje*

### **1.2.3.1 Techničtí uživatelé pro testy automatických rozhraní**

Pro možnost testování rozhraní webových služeb ISoSS je nutná registrace Technického (komunikačního) uživatele. Technický uživatel se pro prostředí testování třetích stran registruje pomocí Registračního formuláře, zaslaného služebním úřadem do datové schránky ISoSS : **t88358j**. Proces registrace je obdobný, jako v případě produktivního prostředí.

Registrační formulář musí obsahovat hlavičkové údaje služebního úřadu, kontaktní údaje osoby zodpovědné za vlastní registraci a kontaktní údaje pro řešení technických problémů. Dále pak musí obsahovat veřejnou část komerčního certifikátu použitého pro autentizaci při navazování spojení s webovou službou ISoSS.

Informace k Registračnímu formuláři pro Technického uživatele do prostředí testování třetích stran je uvedena v příloze č.2 tohoto dokumentu.

### **1.2.3.2 Registrace portálových uživatelů**

Pro možnost testování manuálního vkládání dat a dávkového přenosu je nutná registrace portálového uživatele. Portálový uživatel se pro prostředí Portálu T3S registruje pomocí Registračního formuláře pro registraci uživatelů, zaslaného služebním úřadem do datové schránky ISoSS : **t88358j**.

Registrační formulář musí obsahovat hlavičkové údaje služebního úřadu, kontaktní údaje osoby zodpovědné za vlastní registraci a kontaktní údaje registrované osoby včetně čísla mobilního telefonu pro zaslání iniciálního hesla přes SMS.

Při zadávání požadavků na změnu nebo zrušení již existujícího uživatele v prostředí Portálu T3S je vždy nutné v žádosti (Registračním formuláři) uvést uživatelské jméno, které má tento uživatel přiřazené v prostředí Portálu T3S. Při registraci nového uživatele se pole pro uživatelské jméno ignoruje (jedná se o nepovinné pole).

Informace k Registračnímu formuláři pro portálového uživatele do prostředí Portálu T3S je uvedena v příloze č.3 tohoto dokumentu.

Pro registrace uživatelů do prostředí Portálu T3S je stanoveno omezení celkového počtu uživatelů na služební úřad, a to na **maximálně 1 portálového uživatele na každý služební úřad**. Toto omezení vyplývá z požadavku na řízené vykonávání testovacích scénářů.

Požadavek na založení (změnu, zrušení) uživatelů pro prostředí Portálu T3S zadává příslušný služební úřad, který ověřuje totožnost žadatelů o přístup a zasílá žádosti do ISoSS, včetně případného přístupu zaměstnanců třetích stran (dodavatelů externích HR systémů).

Správa uživatelů prostředí Portálu T3S je oddělena od produktivního prostředí a slouží výhradně pro správu uživatelů prostředí Portálu T3S. Uživatelé registrovaní v prostředí Portálu T3S tedy nemají přístup do produktivního prostředí a naopak. V případě, že bude služební úřad požadovat přístup jedné osoby do obou prostředí, musí provést oddělenou registraci jak pro produktivní prostředí, tak pro prostředí Portálu T3S. Uživateli budou na základě registrace do prostředí Portálu T3S přiděleny přihlašovací údaje (odlišné od produktivního prostředí), pomocí kterých se bude uživatel přihlašovat přímo do Portálu T3S.

V prostředí T3S (odlišně od produktivního prostředí) nebude použito přihlašování přes služby JIP / KAAS, ale přihlašování bude probíhat přes následující přihlašovací obrazovku Portálu T3S (tato podoba obrazovky může ještě doznat dílčích formálních změn):

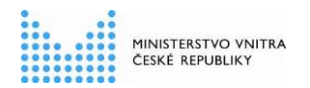

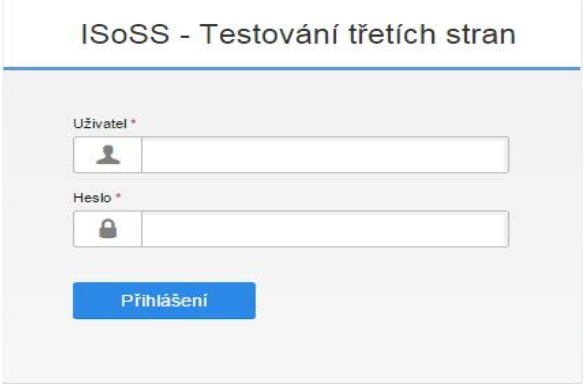

Na rozdíl od uživatelů pro produktivní prostředí neprochází uživatelé pro prostředí T3S žádným školením.

Po zpracování žádosti je informace o uživatelském jménu poslána zpět do datové schránky příslušného služebního úřadu. Iniciální heslo je posláno přes SMS na mobilní číslo, jež je pro tento účel uvedeno v Registračním formuláři.

### **1.2.3.3 Přiřazení činnostních rolí k portálovým uživatelům**

Na Registračním formuláři pro založení portálového uživatele do prostředí Portálu T3S není možnost výběru konkrétní činnostní role.

Každý řádně zaregistrovaný uživatel obdrží v Portálu T3S automaticky plnou sadu činnostních rolí. Jinými slovy to znamená, že každý portálový uživatel bude mít v Portálu T3S přístupné všechny v dané době uvolněné funkcionality.

## **1.3 Notifikace o zpracování v prostředí T3S**

V prostředí T3S lze stejně jako v produktivním prostředí ISoSS využívat funkcionalitu notifikací o ukončení zpracování datové dávky (platí pro webové služby i dávkové přenosy).

Dle parametrů hlavičky původní zprávy nebo dávkového souboru je notifikace odeslána do datové schránky a/nebo na e-mailovou adresu, přičemž platí:

- Pro zaslání notifikace do datové schránky je možné použít pouze tzv. testovací datovou schránku. Informace o testovacím prostředí ISDS jsou spolu s registračním formulářem k dispozici na adrese [https://www.datoveschranky.info/o-datovych-schrankach/vyzkousejte-si](https://www.datoveschranky.info/o-datovych-schrankach/vyzkousejte-si-datovou-schranku)[datovou-schranku.](https://www.datoveschranky.info/o-datovych-schrankach/vyzkousejte-si-datovou-schranku)
- Zasílání notifikací na emailovou adresu je funkční bez omezení, notifikace lze posílat na libovolnou platnou emailovou adresu.

Veškeré technické informace k problematice notifikací jsou detailně popsány v TM, především v kapitole 2.8.1.

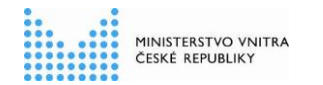

## *1.3.1 Proces testování*

Vzhledem k postupnému náběhu dílčích funkcionalit ISoSS do produktivního provozu jsou aktuálně omezeny tTestovací scénáře, uvedené v následujících podkapitolách, se týkají těchto -pouze na tyto modulů y ISoSS:

- **RSZ** Rejstřík státních zaměstnanců
- **EOSM**  Evidence obsazovaných služebních míst
- **PPÚZ**  Portál pro přihlašování na úřednickou zkoušku
- **EÚZ** Evidence provedených úřednických zkoušek

Zbývající moduly **PPÚZ** – Portál pro přihlašování na úřednickou zkoušku a **EOSM** – Evidence obsazování služebních míst budou pro prostředí T3S uvolněny později (cca v 2. polovině srpna 2015). Tento dokument bude poté adekvátně o tyto moduly doplněn.

### **1.3.1.1 Proces testování vVolání webových služeb ISoSS**

Předpokladem pro úspěšné testování je připravenost externích HR systémů služebních úřadů dle technických specifikací a podmínek uvedených v *Technickém manuálu* a znalost metodiky a procesů ISoSS, se kterými byli zástupci služebního úřadu seznámeni prostřednictvím semináře se zástupci MV ČR a dodavatele ISoSS.

Podmínky pro možnost provedení testů:

dokončený proces registrace externího HR systému v ISoSS (pro prostředí systému T3S),

\_\_\_\_\_\_\_\_\_\_\_\_\_\_\_\_\_\_\_\_\_\_\_\_\_\_\_\_\_\_\_\_\_\_\_\_\_\_\_\_\_\_\_\_\_\_\_\_\_\_\_\_\_\_\_\_\_\_\_\_\_\_\_\_\_\_\_\_\_\_\_\_\_\_\_\_\_\_\_\_\_\_\_\_\_\_\_\_\_\_\_\_\_\_\_

možnost navázání spojení na URL adresu [https://t3sws.isoss.cz](https://t3sws.isoss.cz/)

Přehled scénářů pro testování třetích stran je uveden v následující tabulce:

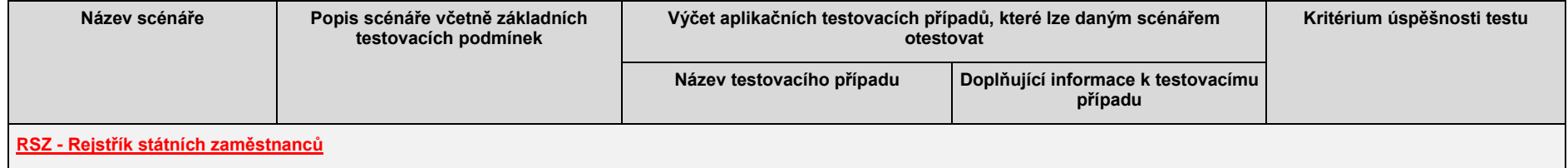

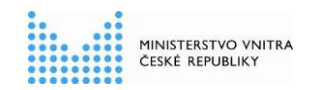

### **Pracovní postup pro Testování třetích stran**

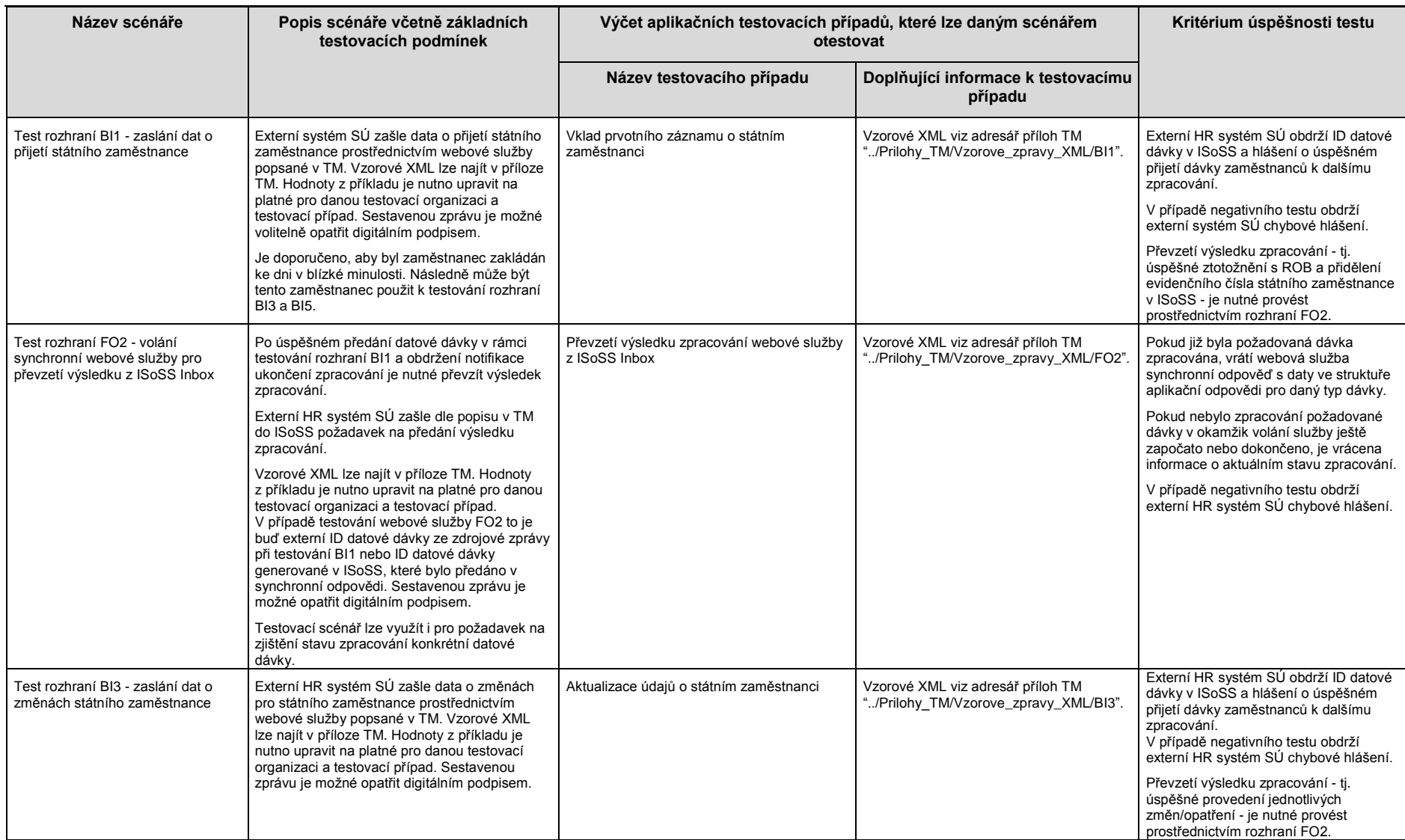

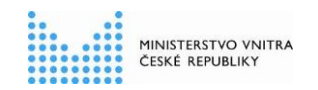

### **Pracovní postup pro Testování třetích stran**

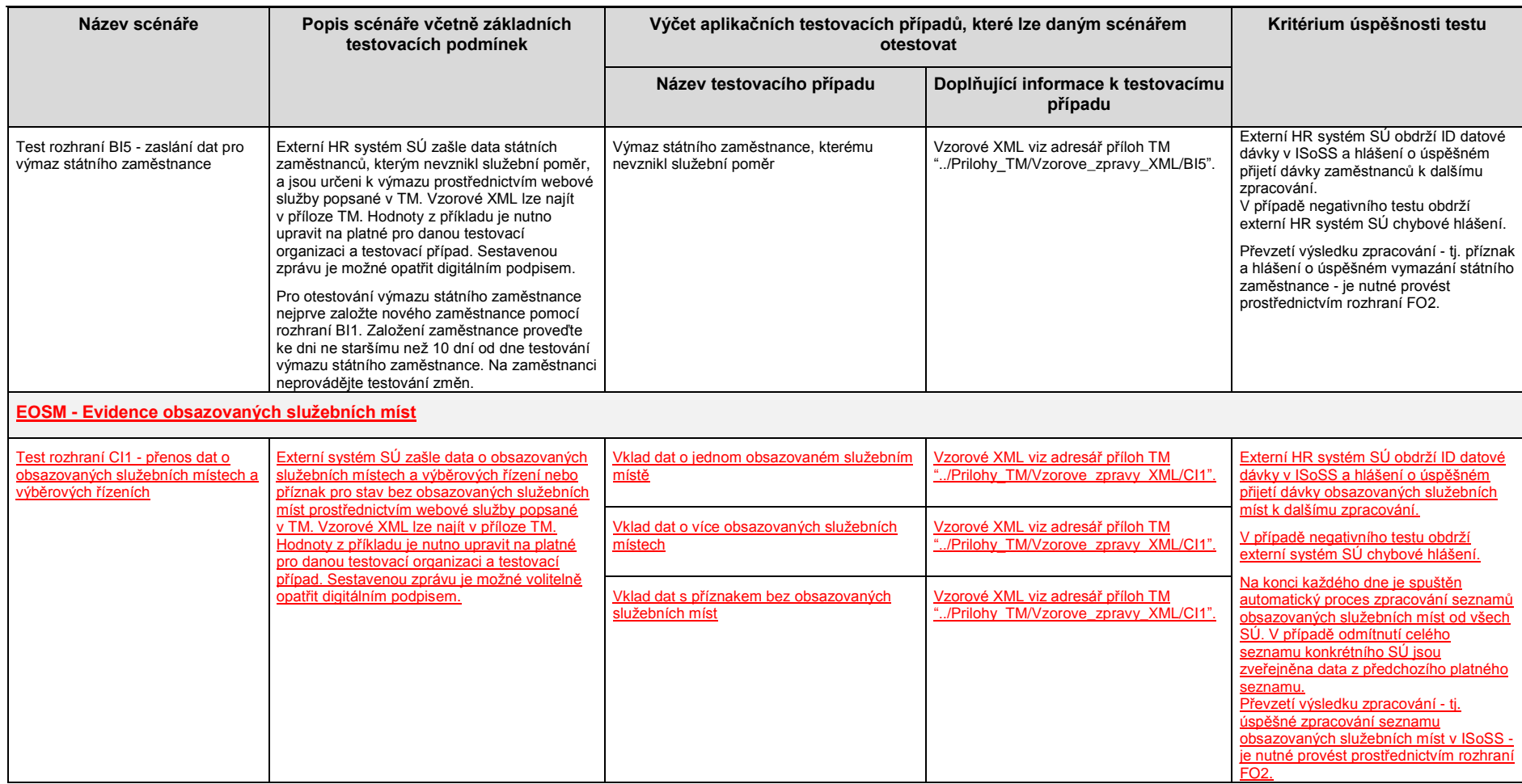

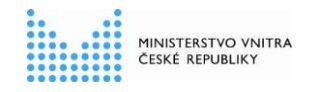

### **1.3.1.2 Dávkový přenos přes Portál T3S**

Podmínky pro možnost provedení testů:

- dokončený proces registrace koncového uživatele do systému Portál T3S
- možnost navázání spojení na URL adresu [https://t3sportal.isoss.cz](https://t3sportal.isoss.cz/)

Přehled scénářů pro testování třetích stran je uveden v následující tabulce:

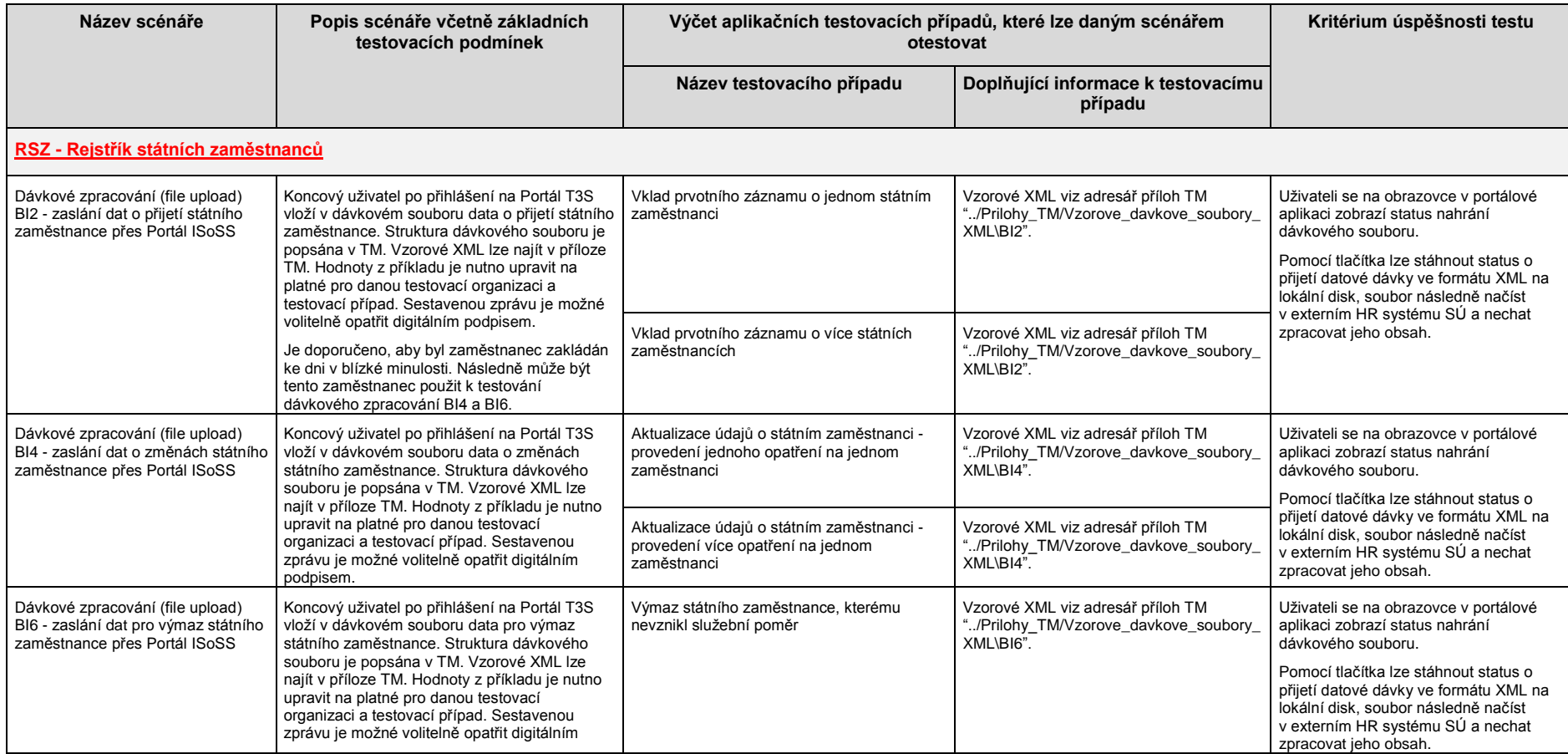

Název dokumentu: Pracovní postup pro Testování třetích stran Název souboru: 12\_08\_2015\_ISoSS\_Pracovni\_postup\_T3S\_v\_1\_2\_rev Verze dokumentu: 1.2 (z 12. 8. 2015) Strana: 10/22

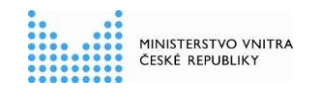

### **Pracovní postup pro Testování třetích stran**

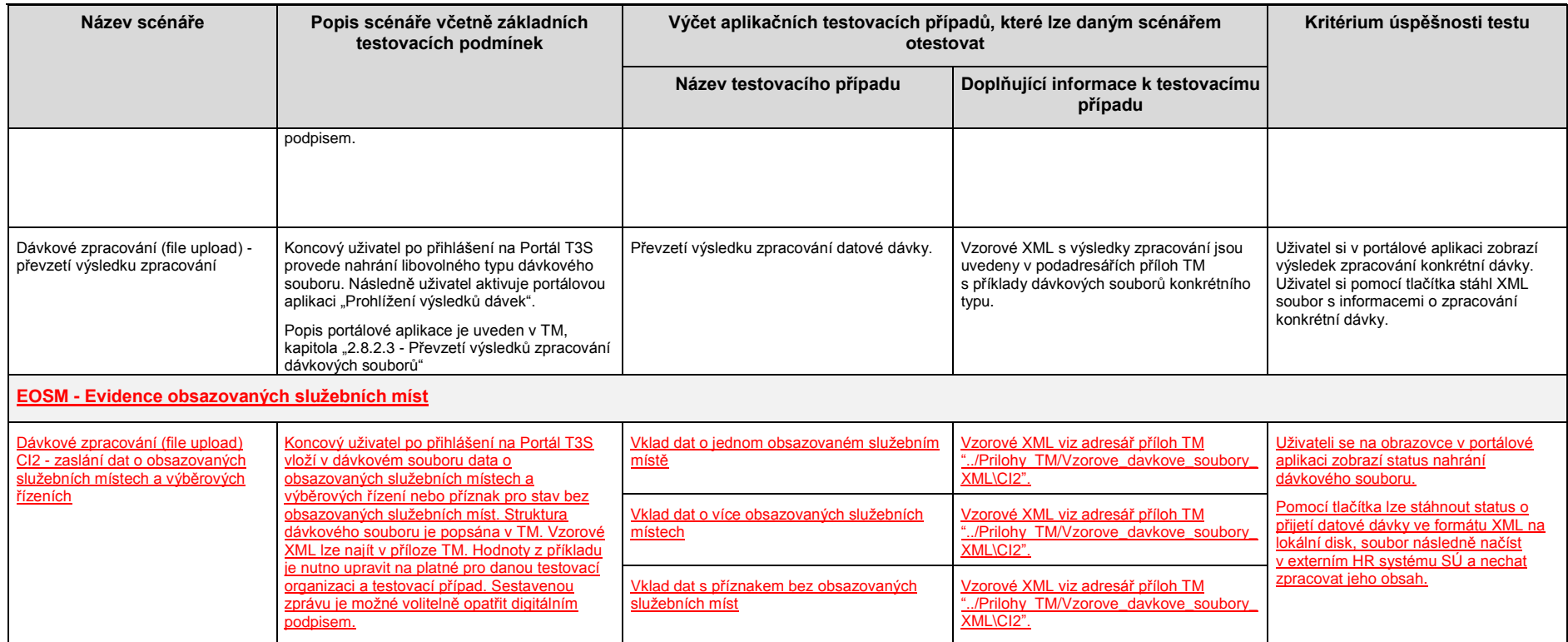

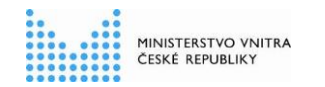

### **1.3.1.3 Manuální vkládání dat přes Portál T3S**

Podmínky pro možnost provedení testů:

- dokončený proces registrace koncového uživatele ("testera") do systému Portál T3S
- možnost navázání spojení na URL adresu [https://t3sportal.isoss.cz](https://t3sportal.isoss.cz/)

Přehled scénářů pro testování třetích stran je uveden v následující tabulce:

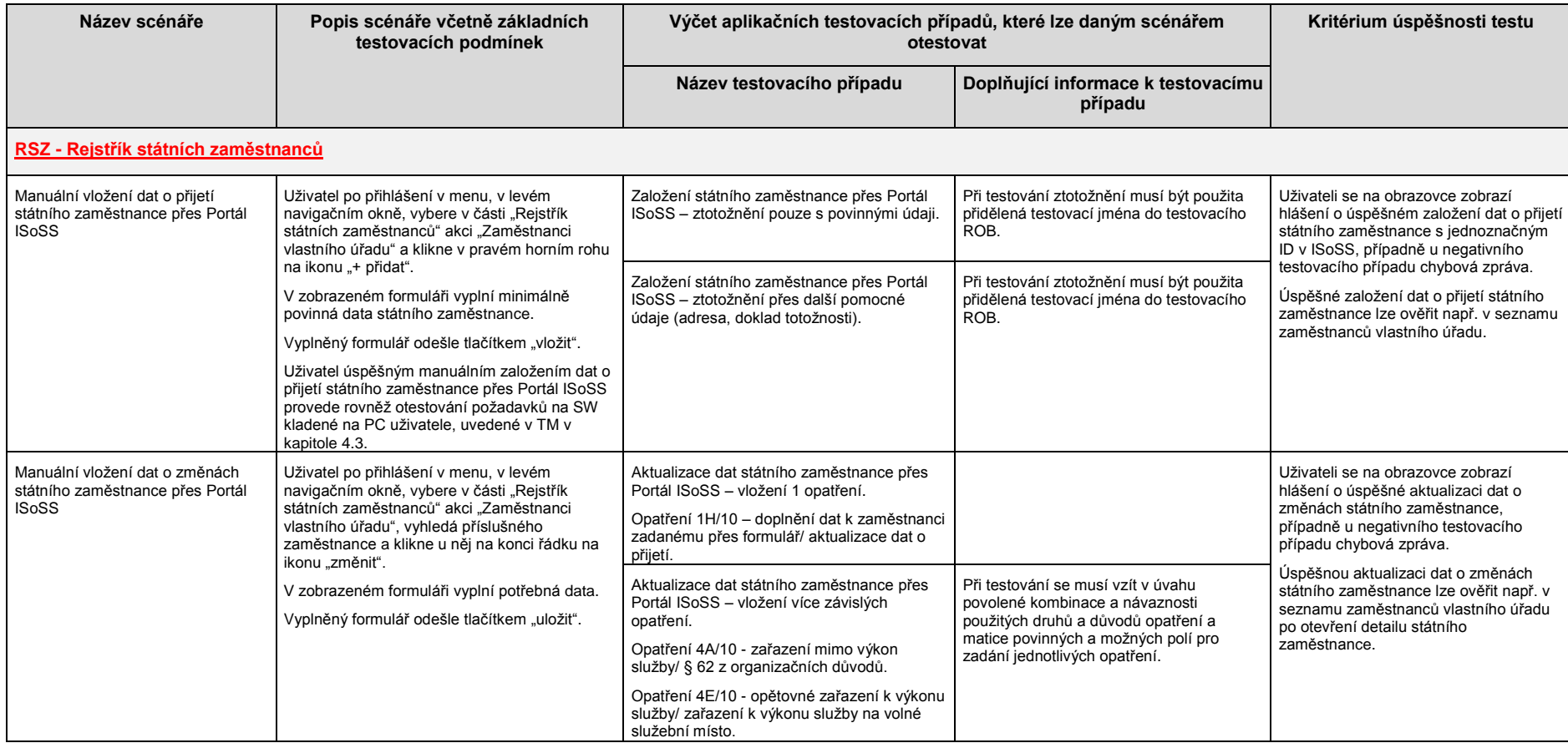

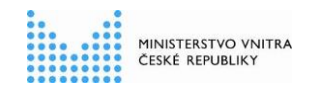

### **Pracovní postup pro Testování třetích stran**

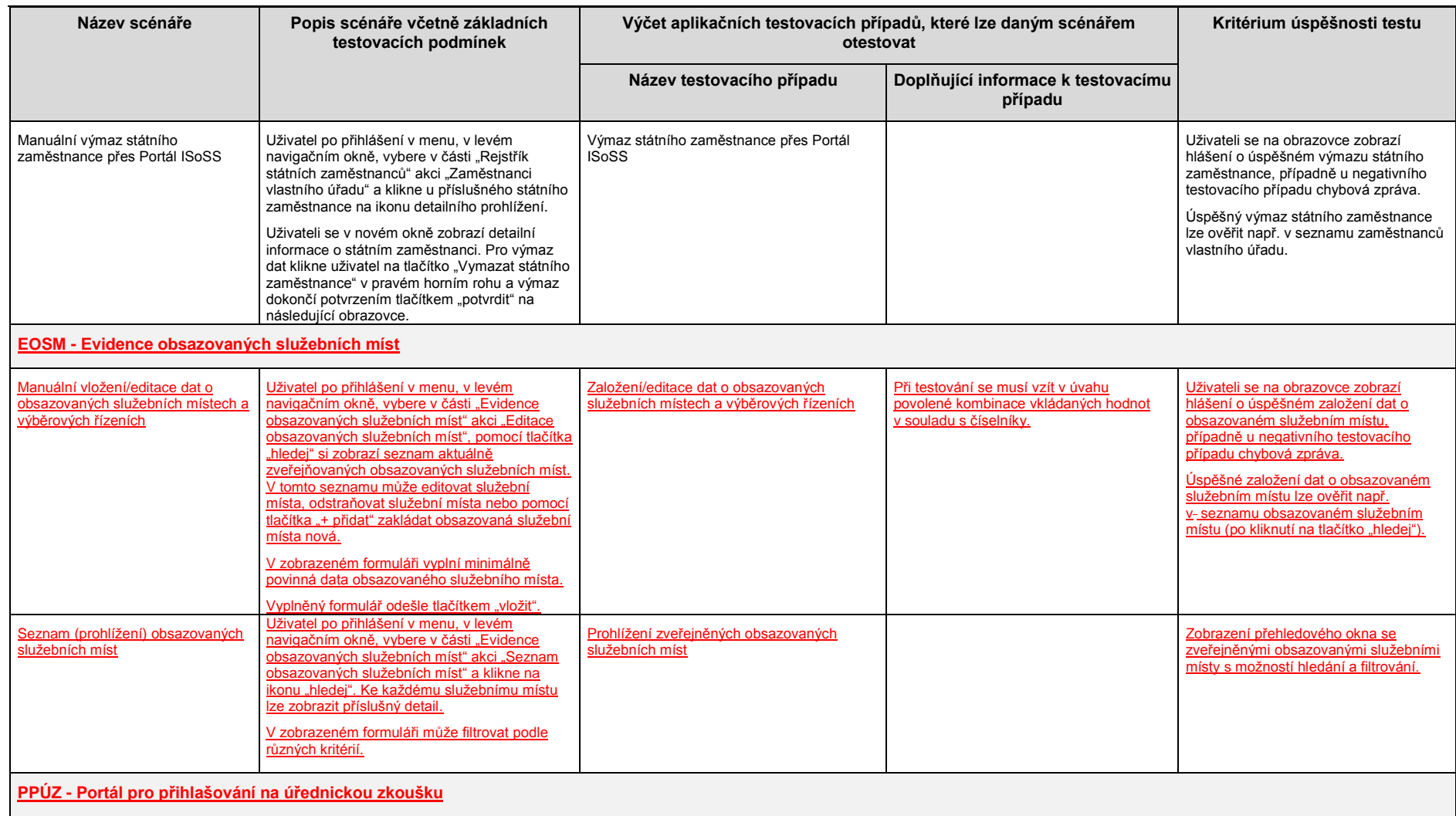

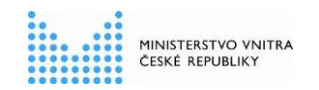

### **Pracovní postup pro Testování třetích stran**

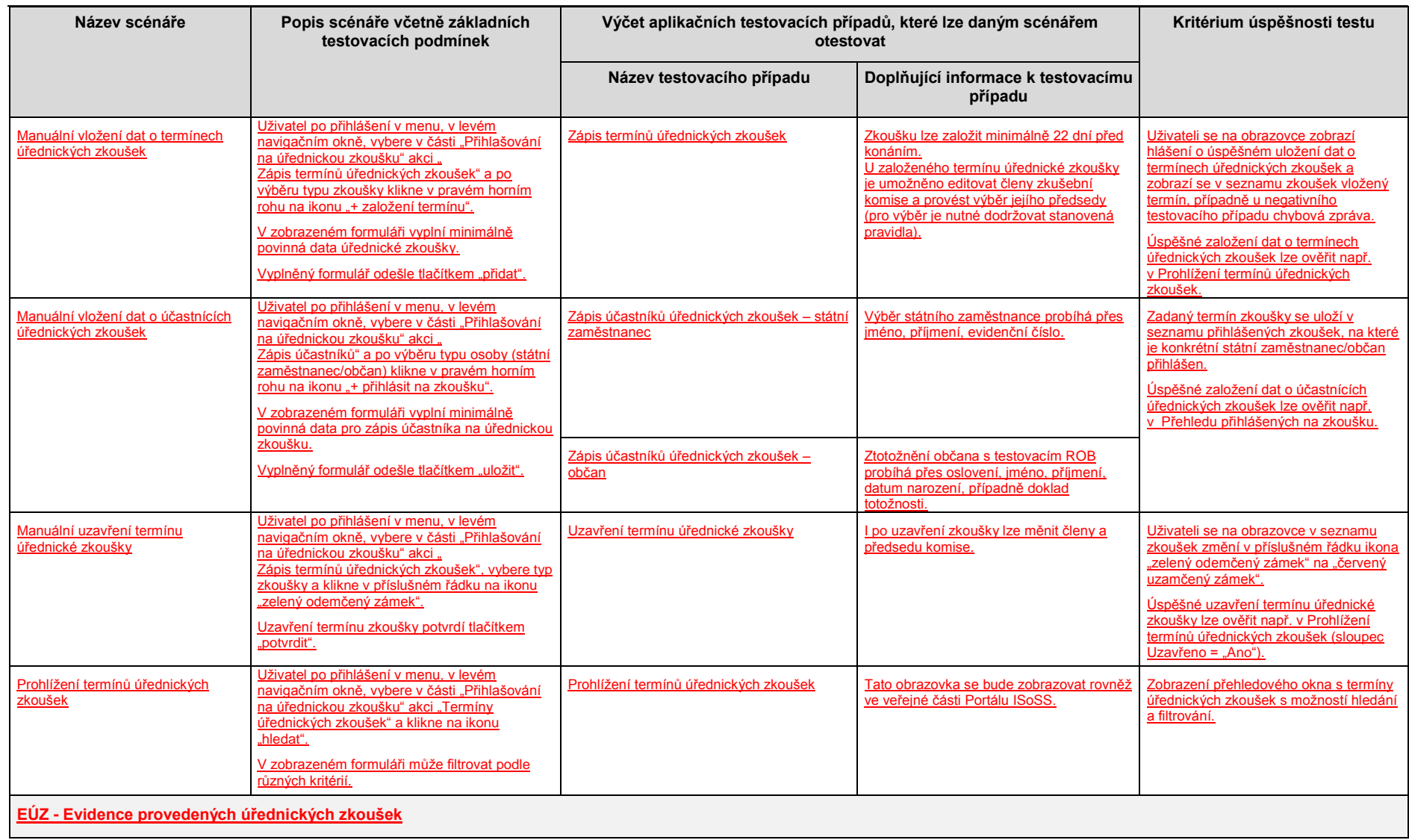

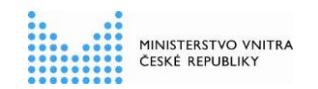

### **Pracovní postup pro Testování třetích stran**

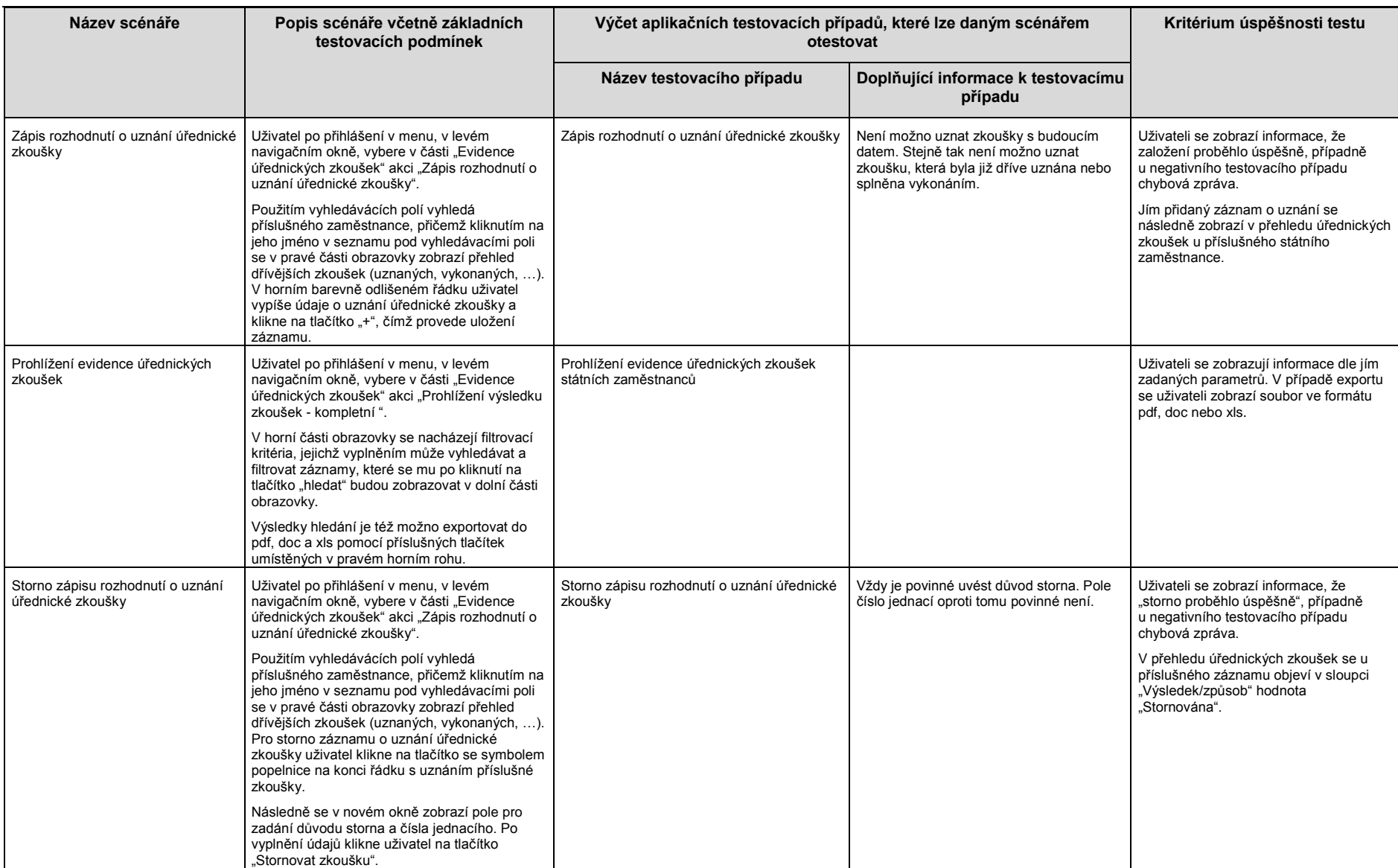

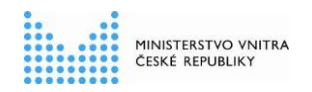

Detailní informace, jakým způsobem postupovat při práci u výše uvedených testovacích scénářů, je jsou uvedeny v příslušné uživatelské dokumentaci.

<span id="page-16-0"></span>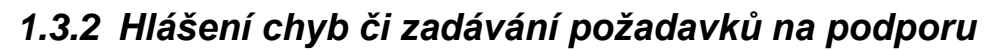

MINISTERSTVO VNITRA ČESKÉ REPUBLIKY

Ze strany projektu ISoSS bude poskytována podpora při řešení případných kolizních stavů a chyb identifikovaných v průběhu testování v prostředí T3S služebním úřadem.

Hlášení chyb či zadávání požadavků na informace probíhá prostřednictvím Servisdesku ISoSS jednou z následujících možností:

- webový formulář na Portálu ISoSS: [https://portal.isoss.cz](https://portal.isoss.cz/)
- e-mail: [sd.isoss.ekis@mvcr.cz](mailto:sd.isoss.ekis@mvcr.cz)

Při zadávání hlášení do Servisdesku ISoSS je nezbytné uvést softwarovou komponentu **T3S – testování třetích stran**, která určí, že se jedná o testování třetích stran (prostředí T3S). Podle toho bude dále na straně podpory ISoSS přiřazen příslušný řešitel požadavku tak, aby nedocházelo k prodlení.

Detailní informace k práci se Servisdeskem ISoSS naleznete v dokumentu *Pracovní postup pro práci v* Servisdesku ISoSS, umístěném na webových stránkách <http://www.mvcr.cz/isoss> v sekci "Podpora".

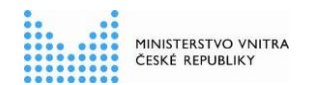

# <span id="page-17-0"></span>**2. Postup testování**

## **2.1 Testovací data**

V prostředí T3S jsou připravena následující testovací data:

- a) hlavní číselníky ISoSS (např. ID služebních úřadů, druhy a důvody opatření, služební označení státního zaměstnance, platové třídy apod.) – všechny číselníky vycházejí z aktuálně platné verze Technického manuálu (resp. jeho přílohy);
- b) seznam přidělených osob pro ztotožnění v testovacím Rejstříku obyvatel (ROB) dále viz kapitola [2.2.](#page-17-1)

Při testování je rovněž potřeba vzít v úvahu, že v prostředí T3S jsou aktivovány veškeré aplikační kontroly jako v produktivním prostředí.

Souhrnné informace k těmto kontrolám jsou uvedeny v dokumentu *ISoSS - [Přehled základních](http://www.mvcr.cz/sluzba/soubor/isoss-prehled-zakladnich-kontrol.aspx)  [kontrol](http://www.mvcr.cz/sluzba/soubor/isoss-prehled-zakladnich-kontrol.aspx)*, který je k dispozici na webových stránkách <http://www.mvcr.cz/isoss> v sekci "Technické informace / Dokumenty ke stažení".

## <span id="page-17-1"></span>**2.2 Přidělené osoby pro ztotožnění v testovacím Rejstříku obyvatel (ROB)**

Vzhledem k velmi omezenému počtu osob v testovacím Rejstříku obyvatel jsme nuceni přidělit jednotlivým služebním úřadům, které informovaly zástupce MV ČR, že budou posílat nebo vkládat data do ISoSS samostatně, předem stanovený výčet osob určených pouze pro jejich testovací účely.

Vzhledem k očekávané větší náročnosti testování u pilotních služebních úřadů<sup>1</sup> byla těmto úřadům přidělena větší množina testovacích osob.

Žádáme pracovníky služebních úřadů a dodavatelů jejich HR systémů o respektování přidělené množiny testovacích osob jednotlivým služebním úřadům - zneužívání by mohlo zkomplikovat poškozenému služebnímu úřadu jeho testování a tím i produktivní náběh.

Konkrétní osoby, přidělené jednotlivým služebním úřadům, jsou uvedeny v tabulce v příloze č. 1 tohoto dokumentu (viz kapitola [3.1\)](#page-21-0).

Pokud by existoval služební úřad, jenž není uveden v této tabulce a současně by chtěl testovat posílání nebo vkládání dat do ISoSS, nechť se obrátí s příslušnou žádostí o přidělení testovacích osob na Servisdesk ISoSS viz kapitola [1.3.2.](#page-16-0)

## **2.3 Pravidla pro testování**

Pro zajištění hladkého průběhu testování T3S všemi zúčastněnými služebními úřady je nezbytné testovat v souladu s následujícími pravidly a skutečnostmi:

- je nutné využívat výhradně přidělené osoby pro ztotožnění s testovacím Rejstříkem obyvatel (ROB);
- oblast **RSZ**:

1

za účelem zajištění opakovaných testů s uvedenou omezenou množinou testovacích osob budou data ztotožněných státních zaměstnanců z prostředí T3S denně

<sup>&</sup>lt;sup>1</sup> Ministerstvo financí, Ministerstvo spravedlnosti, Ministerstvo životního prostředí, Správa státních hmotných rezerv

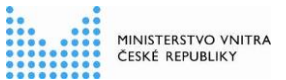

#### **Pracovní postup pro Testování třetích stran**

automaticky a centrálně odmazávána v následujícím pevném čase: 01:00 hod. (a to včetně sobot, nedělí a svátků); o mezi jednotlivými termíny automatického odmazávání dat (viz výše) lze testovací osoby opětovně používat při splnění následující podmínky: v případě ztotožnění osoby a přidělení evidenčního čísla státního zaměstnance, lze tuto osobu použít pro opětovný test ztotožnění resp. založení státního zaměstnance po jeho výmazu příslušnou webovou službou pouze za předpokladu, že datum jeho nástupu leží v budoucnu nebo není starší než 10 dní; oblast **EOSM**: o na konci každého dne (v 18hod) je spuštěn automatický proces zpracování seznamů obsazovaných služebních míst (popř. příznaků o neexistenci obsazovaných služebních míst) od všech SÚ: o v případě odmítnutí celého seznamu konkrétního SÚ jsou zveřejněna data z předchozího platného seznamu; během dne je možné do ISoSS odeslat více seznamů obsazovaných služebních míst ke zveřejnění, nicméně pouze poslední bezchybný seznam služebních míst bude na konci dne zpracován; oblast **PPÚZ**: o vzhledem k aktuálně nastavenému promazávání dat ztotožněných státních zaměstnanců z prostředí T3S nelze v tomto prostředí zkoušet funkcionalitu "Zápis výsledků úřednických zkoušek" a "Přehled vydaných osvědčení".

## **2.4 Testování standardních webových služeb**

Webové služby jsou v prostředí T3S rozsahem aplikační funkcionality a bezpečnostních kontrol totožné s produktivním prostředím. Pro navázání a provedení komunikace přes automatická rozhraní platí veškeré požadavky a pravidla, které jsou popsány v dokumentu *Technický manuál*. Zejména to jsou:

- zaregistrování externího HR systému služebního úřadu a předání platného komerčního serverového certifikátu (jiný typ než komerční serverový certifikát nelze použít);
- zabezpečená komunikace přes protokol HTTPS;
- vytvoření klienta webové služby na základě souboru WSDL, který je v příloze *Technického manuálu*;
- navazování komunikace s autorizací pomocí komerčního certifikátu, který je registrován k danému Technickému uživateli;
- zasílané XML zprávy musí být v předepsané struktuře dle definic XSD, které jsou aktuální pro testovací prostředí;
- rozhraní jsou synchronní, odpověď o zpracování je odesílána ihned.

Seznam testovacích webových služeb a jejich URL je uveden v následující tabulce:

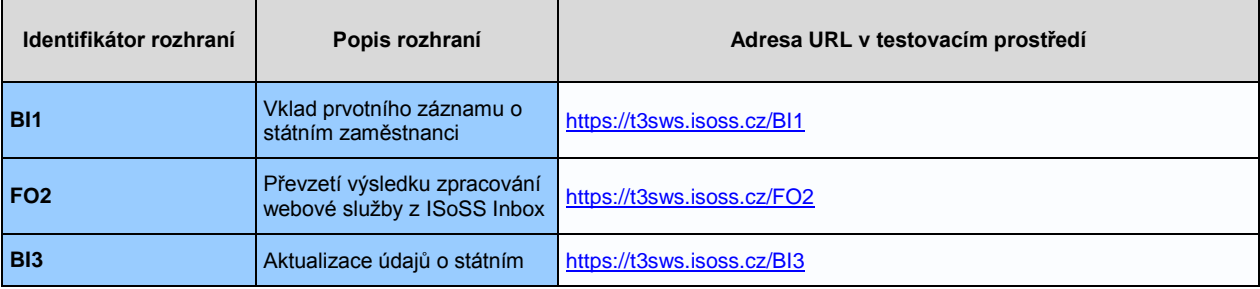

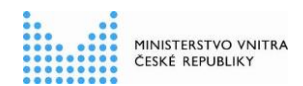

#### **Pracovní postup pro Testování třetích stran**

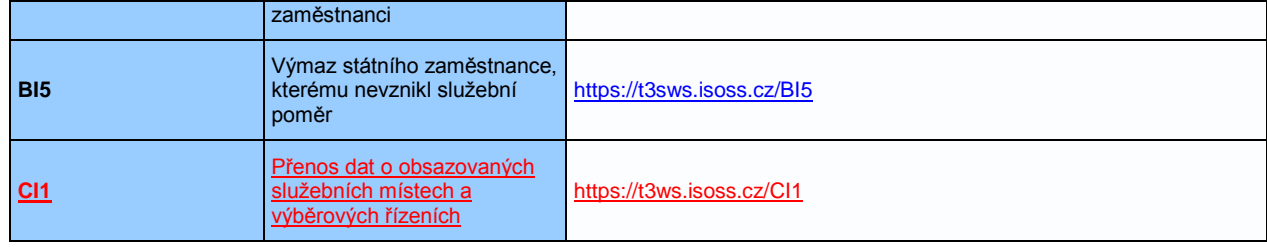

# **2.5 Testování prostředí Portálu ISoSS**

Vzorové XML soubory pro scénáře nahrávání dávkových souborů jsou uvedeny v přílohách TM.

URL adresa pro testovací prostředí Portálu ISoSS je:

[https://t3sportal.isoss.cz.](https://t3sportal.isoss.cz/)

# **2.6 Číselníky kmenových dat**

Číselníky kmenových dat pro prostředí T3S jsou shodné s číselníky v produktivním prostředí a jsou publikovány ve formě přílohy Technického manuálu.

Soubor s jednotlivými číselníky pro prostředí T3S lze stahovat na webových stránkách <http://www.mvcr.cz/isoss> v sekci "Technické informace / Dokumenty ke stažení".

# **3. Přílohy**

Nedílnou součástí tohoto dokumentu jsou následující přílohy.

## <span id="page-21-0"></span>**3.1 Příloha č. 1 – Seznam jmen z Rejstříku obyvatel (ROB) pro účely Testování třetích stran (T3S)**

Seznam přidělených jmen z testovacího Rejstříku obyvatel (ROB) podle jednotlivých služebních úřadů pro účely testování automatických rozhraní oproti ISoSS je uveden v dokumentu:

*03\_07\_2015\_ISoSS\_Pracovni\_postup\_T3S\_Pril\_1\_ROB\_data\_v\_1\_0*

## **3.2 Příloha č. 2 – Registrační formulář pro založení technického uživatele**

Vždy aktuální verze Registračního formuláře pro založení technického uživatele pro testování webových služeb v prostředí T3S je k dispozici na webových stránkách <http://www.mvcr.cz/isoss> v sekci "Technické informace / Dokumenty ke stažení".

## **3.3 Příloha č. 3 – Registrační formulář pro založení portálového uživatele**

Vždy aktuální verze Registračního formuláře pro založení portálového uživatele pro testování manuálního vkládání dat a dávkového přenosu v prostředí Portálu T3S je k dispozici na webových stránkách <http://www.mvcr.cz/isoss> v sekci "Technické informace / Dokumenty ke stažení".